Page1 of 16

# JSPservletPkg JES2 version

Alexis Grandemange

Nov 20 2000

Page2 of 16

## TABLE OF CONTENT

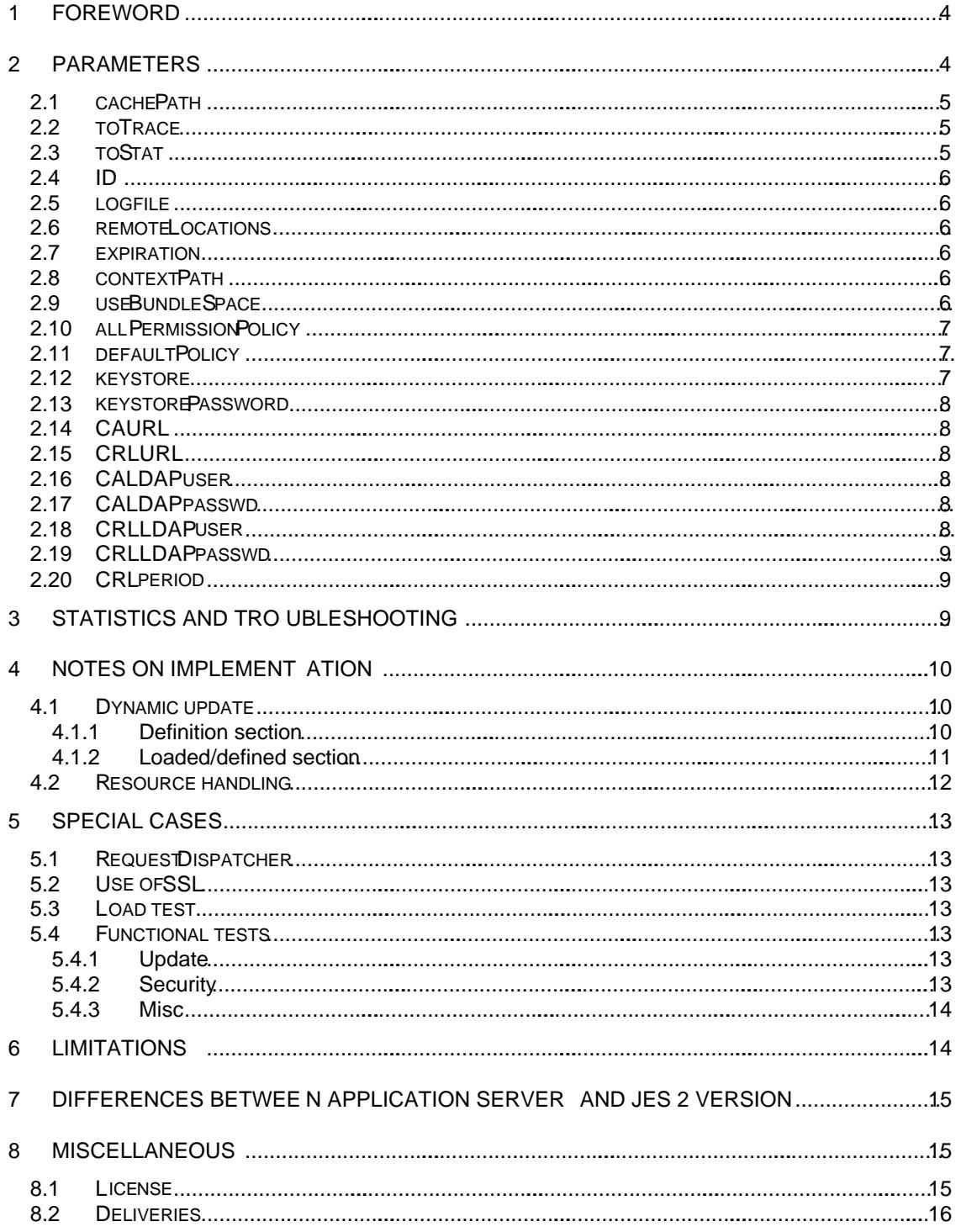

Page3 of 16

# TABLE OF FIGURES

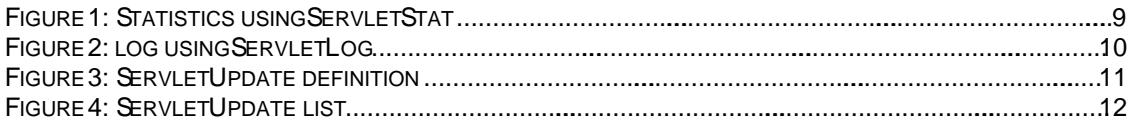

Page4 of 16

## 1 Foreword

This document describes the Java Embedded Server 2 (JES2) version of JSPservletPkg. JSPservletPkg is a comple te implementation for servlets and JSP handling from a remote repository and with dynamic update.

The document doesn't refer to the Application Server version but when I describe the differences between both versions.

## 2 Parameters

This version is designed t o be deployed in JES2 bundles. So its archive must have a Manifest like this:

Bundle -Name: JSPservlet Bundle-Description: JSPservlet Bundle-Vendor: Alexis Grandemange (GNU GPL 2). Bundle-Version: 1.0.1 Bundle-DocURL: http://java.sun.com/products/embeddeds erver Bundle-ContactAddress: alexis.grandemange@pagebox.net Bundle-Activator: JSPservletPkg.JSPhandler Import-Package: org.osgi.service.http, javax.servlet; specification -version=2.1.1, javax.servlet.http; specification -version=2.1.1, com.sun.jes.service.http.auth.basic Import-Service: com.sun.jes.service.http.auth.basic.BasicSchemeHandler

There is no limitation to the number of bundles, which can be configured, in a given Application Server.

Its configuration is specified by a property file named Bundle-Name.properties where Bundle-Name is the name you gave to the bundle in the manifest. Here is an example of configuration:

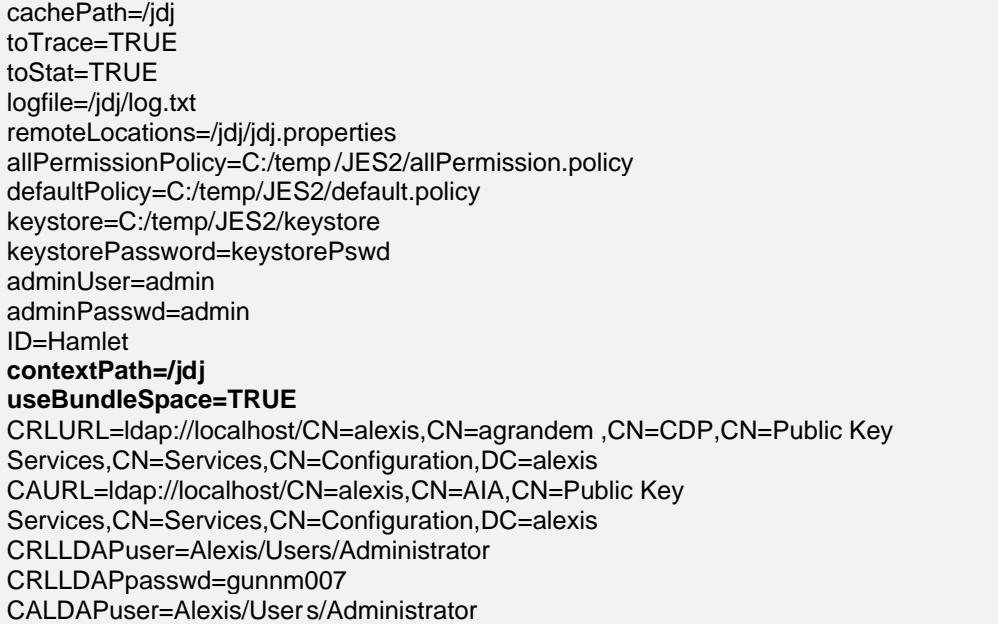

Page5 of 16

CALDAPpasswd=gunnm007 expiration=30 CRLperiod=30

This file acts as the web.xml of Application Servers' version. I bolded the parameters that doesn't exist in web.xml version. The package must contain:

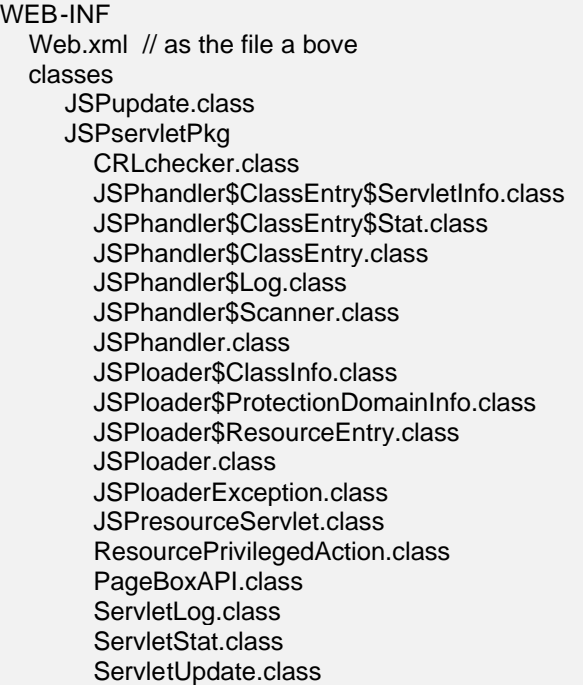

We detail below JSPservlet.properties parameters.

## 2.1 cachePath

cachePath is the location where jars are locally stored after been retrieved from remote location. Default value: C:/temp.

## 2.2 toTrace

Tells if the tool must write diagnostic messages. Default value: false.

## 2.3 toStat

Tells if the tool must record statistics. Default value: false. If true, statistics are recorded per archive in a file cachePath/archive.stat, which is a property file, for instance:

#Sun Nov 19 23:20:32 CET 2000 TestServlet/FileAccess=3 helloImg=8 TestServlet/OtherServlet=2 SnoopJSP=3 TestServlet/ForwardingServlet=4

Page 6 of 16

#### SnoopServlet=2

#### 2.4 ID

Allows the deployer to specify a unique identifier. PageBoxAPI allows retrieving this ID. Application: deployment of a large number of instances.

No default value.

## 2.5 logfile

Tells where the tool must write diagnostic messages. Default value: \$CachePath/log.txt.

#### 2.6 remoteLocations

Location of a property file containing jar names and associated URLs. Default value: \$CachePath/\$ContextPath.properties wher e ContextPath indicated the name the war file is deployed with.

JSPupdate updates this file. It is OK to modify it manually but don't expect to retrieve your comments.

## 2.7 expiration

You can set this parameter to minimize the round trip number between the bro wser and the server.

JSPservlet sets the Expire header field of static content (content with an extension different of class). It computes the Expire as current\_time + expiration. expiration unit is second.

Default value: 5 seconds.

#### 2.8 contextPath

contextPath is the equivalent of the name you give to the JSPservletPkg Web Archive in Application Servers configuration.

Consider you configure JES2 http server to handle requests toward http://myserver:8080you will invoke a servlet defined in archive myarchive.jar in mypath/myservlet with http://myserver:8080/contextPath/myarchive/mypath/myservlet

Default: none. Must be specified.

## 2.9 useBundleSpace

Boolean. If true, uses JES 2 BundleContext's getDataFile to create File objects in the persistent storage area provided for the bundle by the framework.

I recommend setting it to true first because it is a requirement for well -behaving bundles and second because it provides useful features such as removing all bundle files when the bundle is uninstalled.

If you set it to true, path parameters are relative to the bundle space root but:

- allPermissionPolicy
- defaultPolicy

The reason is these files must be installed separately and are not related to a bundle.

This version requires the platform supports file systems .

Page7 of 16

Default: true.

## 2.10 allPermissionPolicy

If it is set, allPermissionPolicy is the path to a policy file with syntax conforming to the Java 2 security specification. If defaultPolicy is also set it means:

- 1. JSPservletPkg will implement sandboxes. So every archive will run with the permissions defined either in cachePath/archive.policy or in cachePath/java.policy where:
	- cachePath is the cachePath initialization pa rameter value
	- archive is the archive name without suffix
- 2. The Java server itself will run with the permission described in allPermissionPolicy.

The following no-brainer allPermissionPolicy will work in all cases:

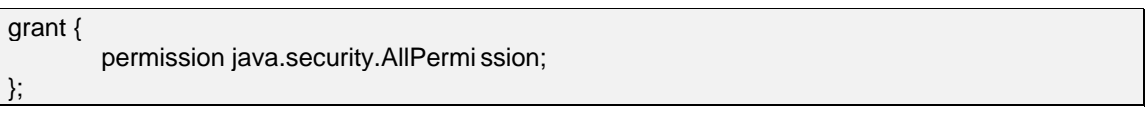

Note that you should never grant permissions in cachePath /archive policy as these files are downloaded from the archive location.

Default: the parameter has no default value.

## 2.11 defaultPolicy

If it is set, defaultPolicy is the path to a policy fil e with syntax conforming to the Java 2 security specification. If allPermissionPolicy is also set it means:

- 1. JSPservletPkg will implement sandboxes. So every archive will run with the permissions defined either in cachePath/archive.policy or in cachePath/java.policy where:
	- cachePath is the cachePath initialization parameter value
	- archive is the archive name without suffix
	- If no policy applies to the archive, then defaultPolicy is used
- 2. The Java server itself will run with the permission described in allPermissionPolicy.

The Java server itself will run with the permission described in allPermissionPolicy.

Default: the parameter has no default value.

#### 2.12 keystore

keystore is the name of the key store in cachePath directory, for instance "keystore" but not "/mydir/keystore" or "mydir/keystore".

If keystore is set, when JSPservletPkg downloads an archive, it tries

- ?? To download a certificate from the same location as the archive and named archive.cer. If it finds, it adds the certificate to keystore, which has to be in Sun JKS format with an archive alias
- ?? To download a permission file from the same location as the archive and named archive.policy. This file should only contain permission entries. JSPservletPkg adds a keystore line, builds the appropriate grant line and stores it in cachePath/archive.policy in order to implement a sandbox with the permissions requested by the provider.

The archive user has no longer to administrate security. It is appropriate for trusted providers.

Default: the parameter has no default value.

Page8 of 16

## 2.13 keystorePassword

Password JSPservletPkg uses to access the keystore.

Default: the parameter has no default value.

## 2.14 CAURL

When JSPservletPkg implements sandboxes, it processes signed archives and retrieve classes certificate chain. If CAURL is set, it connects to this URL and expects to retrieve a Certificate Authority certificate used in the classes certificate chain.

If it fails to connect to the CA or if what it retrieves is not a certificate, it logs an ERROR entry with "directory access failure ". If the certificate is valid but not present in a class certificate chain, it invalidates the class just as if one of its certificates was revoked.

Note that JSPservletPkg doesn't load the class and therefore doesn't raise a security but a class not fou nd exception.

If you set this parameter, you MUST add JNDI to your Java Server CLASSPATH in JDK 1.2. In JDK 1.3, you don't have to, as JNDI is included in JDK.

Default: the parameter has no default value.

## 2.15 CRLURL

When JSPservletPkg implements sandboxes, i t processes signed archives and retrieve classes certificates.

If CRLURL is set, it connects to this URL and expects to retrieve a Certificate Revocation List (CRL) used to check if a class certificate is revoked.

If it fails to connect to the CA or if wh at it retrieves is not a CRL, it logs an ERROR entry with "directory access failure". If the CRL is valid and it finds one of the class certificates in it, it invalidates the class.

Note JSPservletPkg doesn't load the class and therefore doesn't raise a s ecurity but a class not found exception.

If you set this parameter, you MUST add JNDI to your Java Server CLASSPATH in JDK 1.2. In JDK 1.3, you don't have to, as JNDI is included in JDK.

Default: the parameter has no default value.

## 2.16 CALDAPuser

Principal used to connect to the Directory server to retrieve CAURL.

Default: the parameter has no default value. If it is not set, the tool connects to the Directory server without credential and password (LDAPpasswd).

## 2.17 CALDAPpasswd

Password used to connect to the D irectory server to retrieve CAURL.

Default: the parameter has no default value.

## 2.18 CRLLDAPuser

Principal used to connect to the Directory server to retrieve CRLURL.

Page9 of 16

Default: the parameter has no default value. If it is not set, the tool connects to the Dire ctory server without credential and password (LDAPpasswd).

## 2.19 CRLLDAPpasswd

Password used to connect to the Directory server to retrieve CRLURL.

Default: the parameter has no default value.

## 2.20 CRLperiod

Defines how often the tool will connect to check for CRL u pdates in seconds.

Default: 7 \* 24 \* 3600 (1 week).

## 3 Statistics and troubleshooting

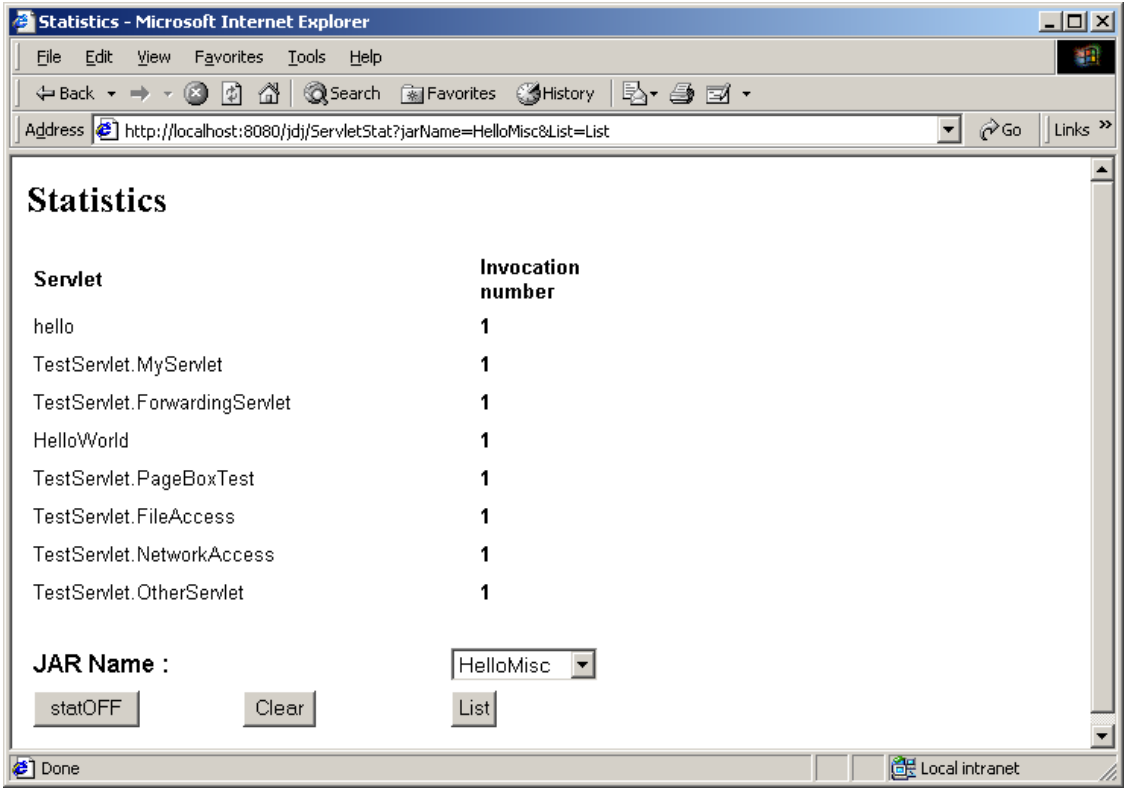

Figure 1: Statistics using ServletStat

#### Page 10 of 16

| de log display - Microsoft Internet Explorer                                                                                                    | $\Box$                    |
|----------------------------------------------------------------------------------------------------|---------------------------|
| File<br>Edit View Favorites<br>Tools<br>Help                                                                                                    |                           |
| ← Back ▼ → ▼ ② ② ③ △ Search 图 Favorites ③ History<br>B-@ E ·                                                                                                    |                           |
| Address (2) http://localhost:8080/jdj/ServletLog<br>rian<br>▾╎                                                                                                    | Links <sup>&gt;&gt;</sup> |
| log display                                                                                                    |                           |
| D:\Documents and Settings\Administrator\jescache\bundle11\data\jdj\log.txt<br>Clear                                                                                                    |                           |
| INFO 06:49:48:359 trace set On<br>INFO 06:51:51:546 JSPservletPkg.JSPhandler@52068d.update(HelloMisc, http://localhost/JES2)<br>INFO 06:51:51:566 JSPservletPkg.JSPhandler\$ClassEntry\$Stat@69ca65.init for /jdj/HelloMisc.stat<br>INFO 06:51:51:636 JSPservletPkg.JSPloader@6e70c7.JSPloader(HelloMisc, http://localhost/JES2, /jdj.<br>sun.misc.Launcher\$AppClassLoader@71732b)<br>ERROR 06:51:51:646 JSPloader.setSSL ssl unusable java.lang.ClassNotFoundException:<br>com.sun.net.ssl.internal.ssl.Provider |                           |
| INFO 06:51:52:127 JSPservletPkg.JSPloader@6e70c7.JSPloader CodeSource null<br>INFO 06:51:52:127 JSPservletPkg.JSPloader@6e70c7.JSPloader (java.lang.RuntimePermission stopThread)<br>-INFO 06:51:52:127 JSPservletPkg.JSPloader@6e70c7.JSPloader (java.net.SocketPermission localhost:1024<br>listen.resolve)                                                                                                    |                           |
| INFO 06:51:52:137 JSPservletPkg.JSPloader@6e70c7.JSPloader (java.security.AllPermission)<br>INFO 06:51:52:137 JSPservletPkg.JSPloader@6e70c7.JSPloader (java.util.PropertyPermission java.vendor read)<br>INFO 06:51:52:137 JSPservletPkg.JSPloader@6e70c7.JSPloader (java.util.PropertyPermission<br>java.specification.version read)                                                                                                    |                           |
| INEO OR:E1:E0:127 JPDoordetDive JPDiooder@Ro70o7 JPDiooder Goue util DrenertuDerminaien line aenerater read)<br>di Local intranet<br><b>∉</b> ] Done                                                                                                    |                           |

Figure 2: log using ServletLog

You can use the log path I list at the top of t he screen to find out the bundle location. However it is not a hidden secret: It starts with the value of com.sun.jes.framework.bundles.baseurl, which is

D:\Documents and Settings \Administrator\jescache in this case, followed by bundlebundle\_id\data, where bundle\_id is a number set by the framework.

## 4 Notes on implementation

## 4.1 Dynamic update

Dynamic update of jar file is supported though ServletUpdate.

ServletUpdate display is split in two sections:

- ? ? A Definition section at the bottom
- ? ? A loaded/defined section at the top, that lists known and loaded archives

ServletUpdate uses GET mode. It is a servlet defined in the JSPservlet package.

## 4.1.1 Definition section

You must fill the JAR Name field without extension. If you don't fill the remote location the current location is reused. It is the JAR file URL minus the file name. Assuming you specified a jar name myjar and a remote location http://www.mydownloadsite.com,

JSPserletPkg will download http://www.mydownloadsite.com/myjar.jar and persist your action in RemoteLocations with a property myjar=http://www.mydownloadsite.com.

Note the URL of ServletUpdate http://localhost:6080/jdj/JSPupdate . jdj is the contextPath. If you deploy different JSPservlet bundles, you must select the appropriate JSPservlet to require an

Page 11 of 16

update. When you updates, the local cache is removed and the jar is always loaded from t he remote location. You can also use ServletUpdate to add a jar.

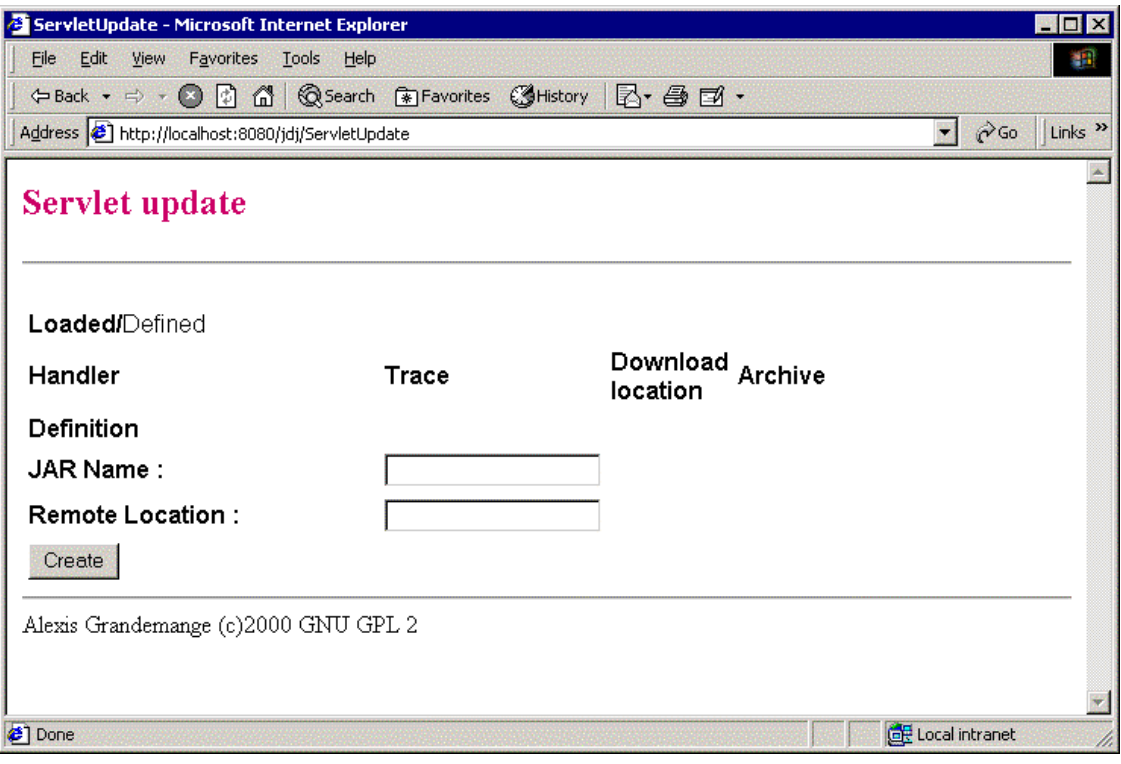

Figure 3: ServletUpdate definition

4.1.2 Loaded/defined section

Page 12 of 16

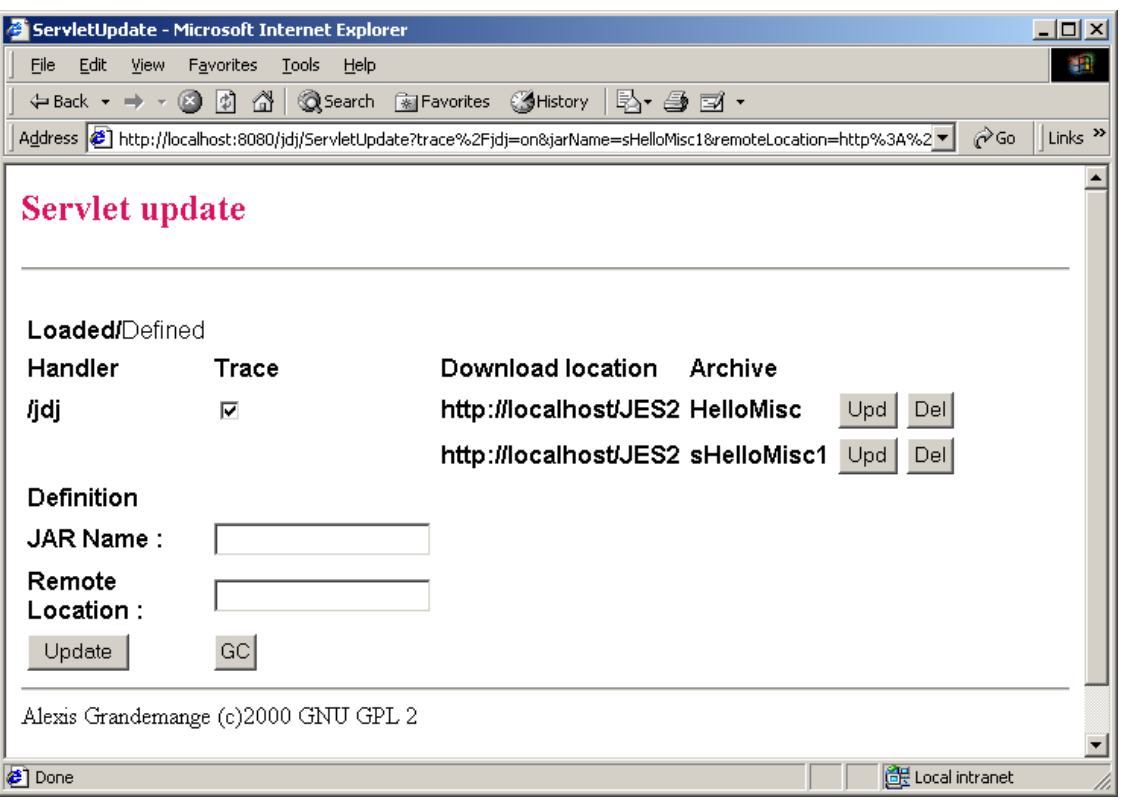

Figure 4: ServletUpdate list

It supports a trace checkbox and two buttons:

- ? ? If trace is checked, it means that trace is on.
- ? ? Upd in the Loaded/define section means
	- Download a new version of the archive in the cache - Replace current loaded version of classes and resources
- ? ? Del in the Loaded/define section means
	- Remove the archive from the cache
	- Remove the archive servlets, classes and resources from memory

You can safely require an update when pages are accessed. GC allows to invoke System.gc() in the Java server context.

## 4.2 Resource handling

Typical case of that is image handling.

Suppose a JSP whose URL is http://www.mysite.com/jdj/myjar/myJSP references an image with a relative path images/myimage.gif. The Application Server looks for http://www.mysite.com/jdj/myjar/images/ myimage.gif and therefore invokes JSPresourceServlet.

JSPresourceServlet looks first for images/myimage.gif in the archive. If it doesn't find it, it retrieves the download location in the myjar's RemoteLocations property. If it finds its remote location is www.mydownloadsite.com, it downloads the image from www.mydownloadsite.com/images/myimage.gif .

Page 13 of 16

## 5 Special cases

## 5.1 RequestDispatcher

The only case where you must modify your code is when you need using a RequestDispatcher either to include or forward a request. You can use JSPservlet.getJAR() helper function. RequestDispatcher rd = getServletContext().getRequestDispatcher(

JSPservlet.getJAR(getCla ss().getClassLoader()) + OtherServlet);

The reason is as a servlet developer you should not hardcode neither the Web Application name as the standard enforces it, neither the jar name where your servlet will be deployed.

## 5.2 Use of SSL

JSPservlet allows using SSL to download archives using the ssl.jar bundle.

The explanation below is not JSPservlet related but it still can help you to configure the thing. As it can fail at your first attempt, I recommend you reading the JSSE API user guide. It explains you how to trace the SSL connection with javax.net.debug=all and gives you a lot of information.

You need first to SSL enable the Web Server where you download the archive from. It implies generating a key pair. The server keeps the private key internally and as ks you to submit a certificate request to the Certificate Authority of your choice.

During the SSL handshaking, jsse will check it knows the certificate chain the Web Server presents it using the keystore specified by com.sun.jes.impl.keystore.store. A de fault keystore is defined in JES installation path/lib/tlscerts.

tlscerts format is jks, which means you can use keytool to display or update its content. If the server Certificate Authority certificate is not in the list, you have to add it. Retrieving it depends on the browser and on the Certificate Authority. You can ask for a DER encoded or for a base 64 format.

Then you can add your server certificate with: keytool -import -file C:\TEMP \serverCA.cer -alias myCA –keystore <JES2-home>/lib/tlscerts -storepass passphrase

## 5.3 Load test

With up to 3000 servlets in a single jar file. The performance impact of tracing is below 10%. The sandbox performance impact is not measurable.

## 5.4 Functional tests

## 5.4.1 Update

**ServletUpdate** Multiple archives, multiple web applications Invalid archive name/location

## 5.4.2 Security

Non-signed archive

- ? ? without sandbox
- ? ? with sandbox and no definition in policy file
- ? ? with sandbox and permissions granted in policy file.

Page 14 of 16

Signed archive with and without sandbox. With sandbox:

- ? ? Valid certificate
- ? ? Certificate not found in CA
- ? ? Revoked certificate
- ? ? Uncheckable archive
	- CAURL not set or not accessible
	- CRLURL not set or not accessible
- ? ? Revocation when the server is running

1 policy file per web application or 1 per archive. No permission granted to a signed archiv e. Policy/certificate download

## 5.4.3 Misc

- ? ? Image handling
- ? ? Beans handling
- ? ? Servlet inheritance
- ? ? Servlet/html include and forward
- ? ? Caching
- ? ? JSPservletPkg defined in CLASSPATH
- ? ? https for download

## 6 Limitations

I checked the tool supports:

- ?? Servlet inheritance, case where yo u define a servlet as extending a base servlet.
- ?? Tag libs
- ?? JSP beans. Note however a bean is created with Beans.instantiate(). This method tries to restore the bean from a bean.ser resource and if it doesn't find it, it creates it using newInstance(). The to ol searches the resource first in the archive, next in the same remote directory as the archive and finally asks the resource to the application server.

Limitations can be:

- 1. Though it supports the Tomcat jspc servlet compiler, JES 2 doesn't support taglib. If you need it you have to add it yourself
- 2. HttpJspBase.getClassLoader() doesn't return the JSPservlet class loader that knows how to find bean classes and serialized files

I chose using Sun packages as much as possible.

- 1. I used the tcatjspcruntime bundle to provide basic JSP support.
- 2. I created a tagext bundle to add tag support. The purpose of this package is to export javax.servlet.jsp.tagext package that I extracted from Tomcat's servlet.jar. I defined a minimal bundle activator:

public class TagextActi vator implements BundleActivator { public void start(BundleContext bundlecontext) {} public void stop(BundleContext bundlecontext) {} public TagextActivator() {} }

Page 15 of 16

I packaged the bundle with this manifest:

Manifest-Version: 1.0 Bundle-Vendor: apache.org Bundle-Version: 1.0 Bundle-Activator: tagext.TagextActivator Bundle-DocURL: http://jakarta.apache.org Created-By: 1.2.2 (Sun Microsystems Inc.) Bundle-Name: tagext Bundle-ContactAddress: agrandemange@pagebox.net Export-Package: javax.servlet.jsp.ta gext Bundle-Description: tag extension Import-Package: javax.servlet,javax.servlet.jsp,javax.servlet.http,org.apache.jasper,org.apache.jasper.runtime

- 3. It is not enough because taglibs have exceptions, JspTagException that inherits from JspException, defin ed in javax.servlet.jsp but not in tcatjspcruntime. I chose adding them to JSPservlet package.
- 4. I replaced Beans.instantiate(getClassLoader(), myBean) by Beans.instantiate(getClass().getClassLoader(), myBean) in compiled JSPs.

You can consider an alternate solution where you add the JSP related stuff to JSPservlet.

JSP packaging of JES 2 will probably be enhanced in the coming months and the most important point here is that embedded servers can support JSP V 1.1.

## 7 Differences between Application Server and JES 2 version

Application Server version supports Servlet 2.2.

JES 2 version supports JES 2 Servlet 2.1.

Both versions should follow closely framework versions in the future.

Regarding development, it is the main difference.

The major design difference is

- ? ? In the application server version, a service servlet, JSPservlet forwards requests to the target servlet
- ? ? In the JES2 version, the package registers every servlet in the framework. The service servlet, JSPresourceServlet handles only resources.
- ? ? As a consequence, JES 2 framework invokes directly the target servlets.

This has two important implications:

- 1. In case of archive update, there is no window where a request should hang but there is a window where a request can fail because the previous servlet vers ion was unregistered and the new version was not yet registered.
- 2. If an archive certificate is revoked, you need to update the archive or restart the server for the revocation to be detected.

I chose to design the JES 2 version in that way to minimize its footprint.

## 8 Miscellaneous

## 8.1 License

This program is free software; you can redistribute it and/or modify it under the terms of the GNU General Public License as published by the Free Software Foundation; version 2 of the License.

## Page 16 of 16

This program is distributed i n the hope that it will be useful, but WITHOUT ANY WARRANTY; without even the implied warranty of MERCHANTABILITY or FITNESS FOR A PARTICULAR PURPOSE. See the GNU General Public License for more details.

## 8.2 Deliveries

Package name: JSPLoaderPkg.

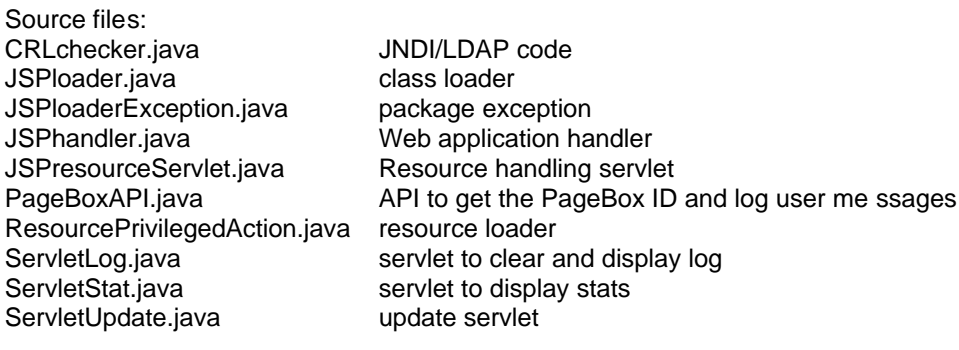

Documentation:

? ? This document

? ? javadoc